# Temat 1. Więcej o opracowywaniu tekstu

## **Cele edukacyjne**

Celem tematu 1. jest uporządkowanie i rozszerzenie wiedzy uczniów na temat opracowywania dokumentów tekstowych (m.in. stosowania tabulatorów, spacji nierozdzielających, numerowania i wypunktowania, wstawiania tabel do tekstu) oraz drukowania dokumentu tekstowego.

**Proponowany czas realizacji – 2 godz.** 

### **Wskazówki metodyczne**

- Realizację tematu 1. rozpoczynamy od dokładnego wyjaśnienia zastosowania różnych typów tabulatorów (rys. 3a-3d, str. 10). Należy zwrócić uwagę na zastosowanie tabulatora dziesiętnego do wyrównywania w kolumnie liczb z separatorem dziesiętnym. Uczniowie, wykonując ćwiczenia, sprawdzają w praktyce, jak zmienić ustawienia tabulatorów w całym tekście i czym różni się wyrównywanie kolumn tekstu za pomocą spacji od zastosowania do tego celu tabulatorów (ćwiczenia 1-4, str. 10-11).
- W punkcie 2. tematu uczniowie dowiadują się, kiedy wskazane jest zastosowanie spacji nierozdzielającej. Nauczyciel powinien zwracać uwagę na wstawianie w tekście spacji nierozdzielających tam, gdzie jest to uzasadnione. Zasada ta dotyczy nie tylko ćwiczenia 5. (str. 12), ale również późniejszych ćwiczeń i tekstów opracowywanych przez uczniów.
- Zwracamy uczniom uwagę, że różne edytory tekstu mogą mieć różne możliwości tworzenia list numerowanych i wypunktowanych. Uczniowie powinni sprawdzić w **Pomocy**, jakie rodzaje numerowania i wypunktowania oferuje program, z którego korzystają. Warto uczniom przypomnieć o możliwości zastosowania ręcznego podziału wiersza, w przypadku gdy chcemy przejść do nowego wiersza, nie tworząc nowego punktu (metoda "z kluczykiem" przedstawiona na str. 13).
- Należy zwracać uczniom uwagę, że tabulatory i numerowanie, podobnie jak parametry formatowania tekstu, są zazwyczaj zachowane przy przejściu do nowego akapitu.
- Na lekcjach informatyki w klasie V uczniowie wstawiali do tekstu tabele, ale w klasie VIII należy ponownie przećwiczyć tworzenie tabel i rozszerzyć wiadomości dotyczące wykonywania operacji na tabeli, takich jak scalanie komórek, dodawanie lub usuwanie kolumn i wierszy oraz formatowanie komórek. Należy też zwrócić uwagę na znaczniki końca wiersza tabeli i znaczniki końca komórki (rys. 6, str. 15).
- Uczniowie powinni wydrukować swoje prace, ustalając różne parametry drukowania, niekoniecznie wszyscy na tej samej lekcji.
- Uczniowie powinni korzystać z gotowych plików umieszczonych w strefie nauczyciela do wykonywania ćwiczeń i zadań. Najlepiej skopiować je do folderu przeznaczonego dla uczniów. Do powtarzania i utrwalania materiału należy również wykorzystywać dodatkowe zadania

## **MiGra**

**TERAZBAJTY** 

dostępne poprzez **Wyszukiwarkę materiałów metodycznych** na stronie wydawnictwa *www.migra.pl* (menu **Pomoce dla nauczyciela**), w folderze *Materiały dodatkowe*).

• Nie każdy edytor tekstu ma wszystkie wskazane w tym temacie i zalecane w ćwiczeniach oraz zadaniach możliwości. W prostszych edytorach tekstu nie można wykonać niektórych poleceń, dlatego w ćwiczeniach jest zapisana uwaga, aby sprawdzić w menu lub **Pomocy**, czy dany program oferuje określoną funkcję. Należy zwrócić uczniom uwagę, że najwięcej możliwości mają zazwyczaj edytory profesjonalne, np. Microsoft Word, a nie WordPad czy Notatnik.

## **Wskazówki do niektórych ćwiczeń, pytań i zadań**

**Ćwiczenie 3.** (str. 11) – należy skorzystać z pliku utworzonego w ćwiczeniu 2. Najlepiej zaznaczyć wszystkie wiersze i ustawić odpowiednio tabulatory na linijce, a następnie przesuwać kolejno oceny, usuwając równocześnie zwykłe spacje.

#### **Ćwiczenie 4.** (str. 11) – odp.:

Punkt 1. Ułożenie ocen w kolumnach wyrównywanych zwykłymi spacjami jest trochę nierówne. Lepsze efekty przynosi wyrównywanie kolumn za pomocą tabulatorów.

Punkt 2. Po zwiększeniu rozmiaru czcionki jeszcze bardziej widoczne jest nierówne ułożenie ocen w kolumnach.

**Ćwiczenie 5.** (str. 12) – odp.: w tekście widocznym na rysunku 5a data i tytuł naukowy są umieszczone w dwóch wierszach, co nie jest zgodne z zasadami redagowania tekstu. Wstawienie spacji nierozdzielającej po "2017", po "Panią", po "dr" oraz w razie potrzeby po "hab." powoduje, że tekst jest poprawnie zredagowany.

## **Błędy i problemy uczniów**

- Używają znaku tabulatora zamiast wcięcia pierwszego wiersza akapitu.
- Często nie potrafią usunąć numeracji, np. gdy utworzą niepotrzebny, pusty punkt. Niektórzy mają problem z utworzeniem listy wielopoziomowej.
- Nie stosują automatycznego numerowania w tabeli. Liczby porządkowe wpisują ręcznie.

### **Przykładowe scenariusze**

**Lekcja 1.** Więcej o opracowywaniu tekstu – tabulatory i spacje nierozdzielające **Lekcja 1.** Więcej o opracowywaniu tekstu – listy numerowane i tabele

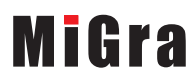

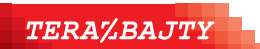

Grażyna Koba, *Poradnik metodyczny. Teraz bajty. Informatyka dla szkoły podstawowej. Klasa VIII* 

## **Lekcja 1. (temat 1.) Więcej o opracowywaniu tekstu – tabulatory i spacje nierozdzielające**

#### **Podstawa programowa**

*II. Programowanie i rozwiązywanie problemów z wykorzystaniem komputera i innych urządzeń cyfrowych. Uczeń:* 

*3) Korzystając z aplikacji komputerowych przygotowuje dokumenty i prezentacje, także w chmurze, na pożytek rozwiązywanych problemów i własnych prac z różnych dziedzin (przedmiotów), dostosowuje format i wygląd opracowań do ich treści i przeznaczenia, wykazując się przy tym umiejętnościami:* 

*b. tworzenia różnych dokumentów: formatuje i łączy teksty, wstawia symbole, obrazy, […] korzysta z szablonów dokumentów;* 

*4) zapisuje efekty swojej pracy w różnych formatach i przygotowuje wydruki;*

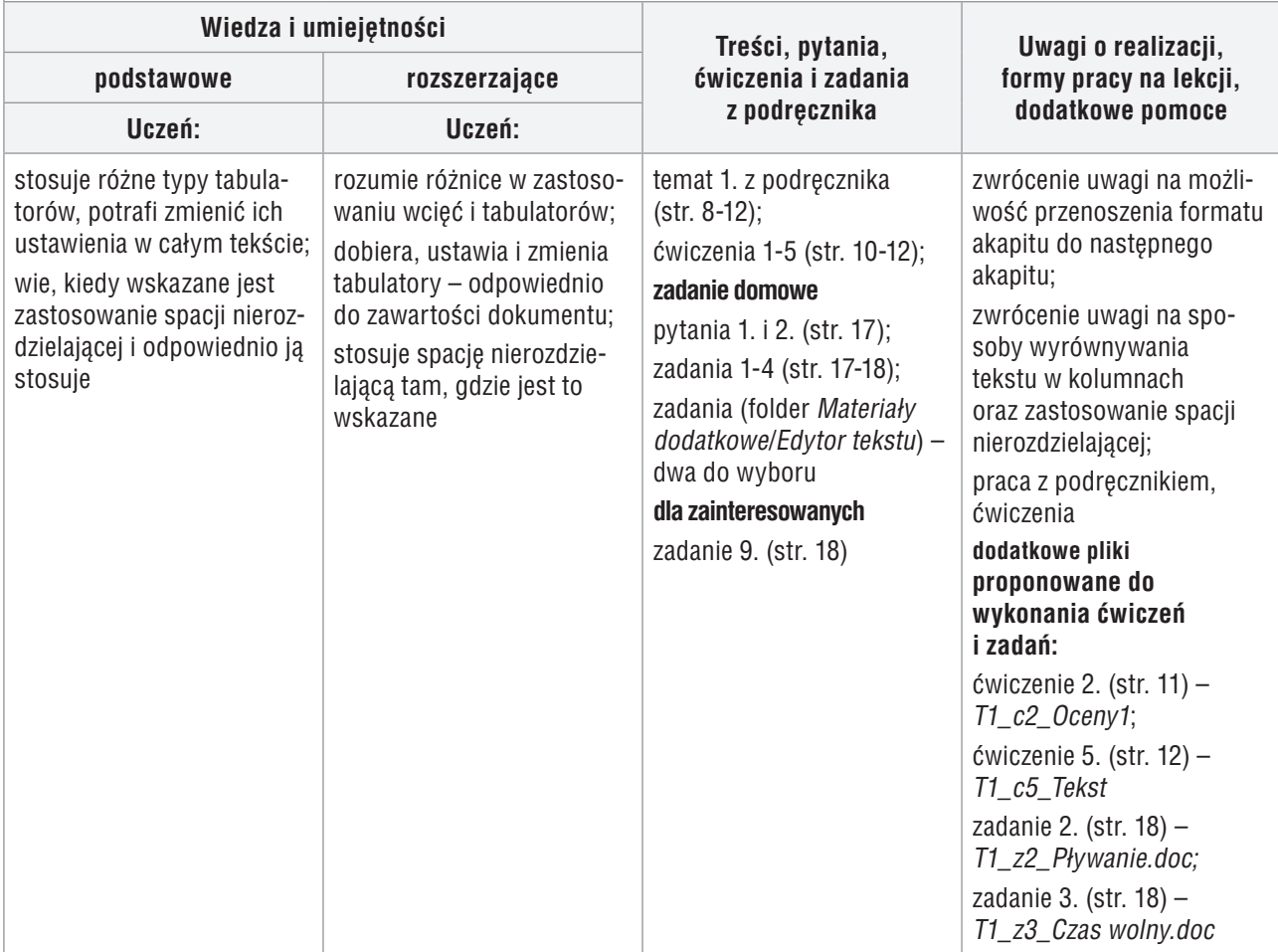

#### **Przebieg lekcji**

- 1. Nauczyciel podaje temat i cel lekcji.
- 2. Korzystając z pytań *Warto powtórzyć* (str. 8), uczniowie przypominają materiał potrzebny do realizacji lekcji. Wybrani uczniowie odpowiadają na zadane pytania.
- 3. Korzystając z projektora i multibooka, nauczyciel omawia sposób wstawiania tabulatorów i zalety ich stosowania. Zwraca też uwagę na różnicę w zastosowaniu wcięcia i tabulatora. Uczniowie oglądają w podręczniku rysunki 2a-2b (str. 9), rysunki 3a-3d i 4. (str. 10).
- 4. Uczniowie wykonują ćwiczenie 1. (str. 10).

## **MiGra**

**TERAZBAJTY** 

Grażyna Koba, *Poradnik metodyczny. Teraz bajty. Informatyka dla szkoły podstawowej. Klasa VIII* 

**Scenariusze lekcji**  Temat 1. Więcej o opracowywaniu tekstu

- 5. Korzystając z projektora, nauczyciel wyjaśnia sposób wykonania ćwiczeń 2. i 3. (str. 11) wpisuje na przykład dwa przedmioty i oceny.
- 6. Uczniowie wykonują kolejno ćwiczenia 2-4 (str. 11). Nauczyciel kontroluje pracę uczniów. Wybrany uczeń pokazuje rozwiązanie ćwiczeń 2. i 3. i odpowiada na pytania zawarte w ćwiczeniu 4. Nauczyciel podsumowuje ćwiczenia i ewentualnie uzupełnia wypowiedź ucznia.
- 7. Korzystając z projektora, nauczyciel wyjaśnia zastosowanie spacji nierozdzielających.
- 8. Uczniowie wykonują ćwiczenie 5. (str. 12). Wybrany uczeń prezentuje rozwiązanie i odpowiada na pytanie zawarte w ćwiczeniu.

#### **Zadanie domowe**

Przeczytanie treści tematu (str. 8-12); przygotowanie odpowiedzi na pytania 1. i 2. (str. 17) oraz wykonanie zadań 1-4 (str. 17-18) i dwóch zadań wybranych spośród zadań zapisanych w folderze *Materiały dodatkowe/Edytor tekstu*.

**Uczniom zainteresowanym** można polecić wykonanie zadania 9. (str. 18).

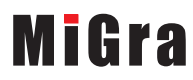

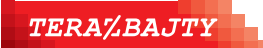

Grażyna Koba, *Poradnik metodyczny. Teraz bajty. Informatyka dla szkoły podstawowej. Klasa VIII* 

**Scenariusze lekcji**  Temat 1. Więcej o opracowywaniu tekstu

## **Lekcja 2. (temat 1.) Więcej o opracowywaniu tekstu – listy numerowane i tabele**

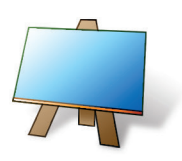

#### **Podstawa programowa**

*II. Programowanie i rozwiązywanie problemów z wykorzystaniem komputera i innych urządzeń cyfrowych. Uczeń:* 

*3) Korzystając z aplikacji komputerowych przygotowuje dokumenty i prezentacje, także w chmurze, na pożytek rozwiązywanych problemów i własnych prac z różnych dziedzin (przedmiotów), dostosowuje format i wygląd opracowań do ich treści i przeznaczenia, wykazując się przy tym umiejętnościami:* 

*b. tworzenia różnych dokumentów: formatuje i łączy teksty, wstawia symbole, obrazy, […] korzysta z szablonów dokumentów;*

*4) zapisuje efekty swojej pracy w różnych formatach i przygotowuje wydruki;*

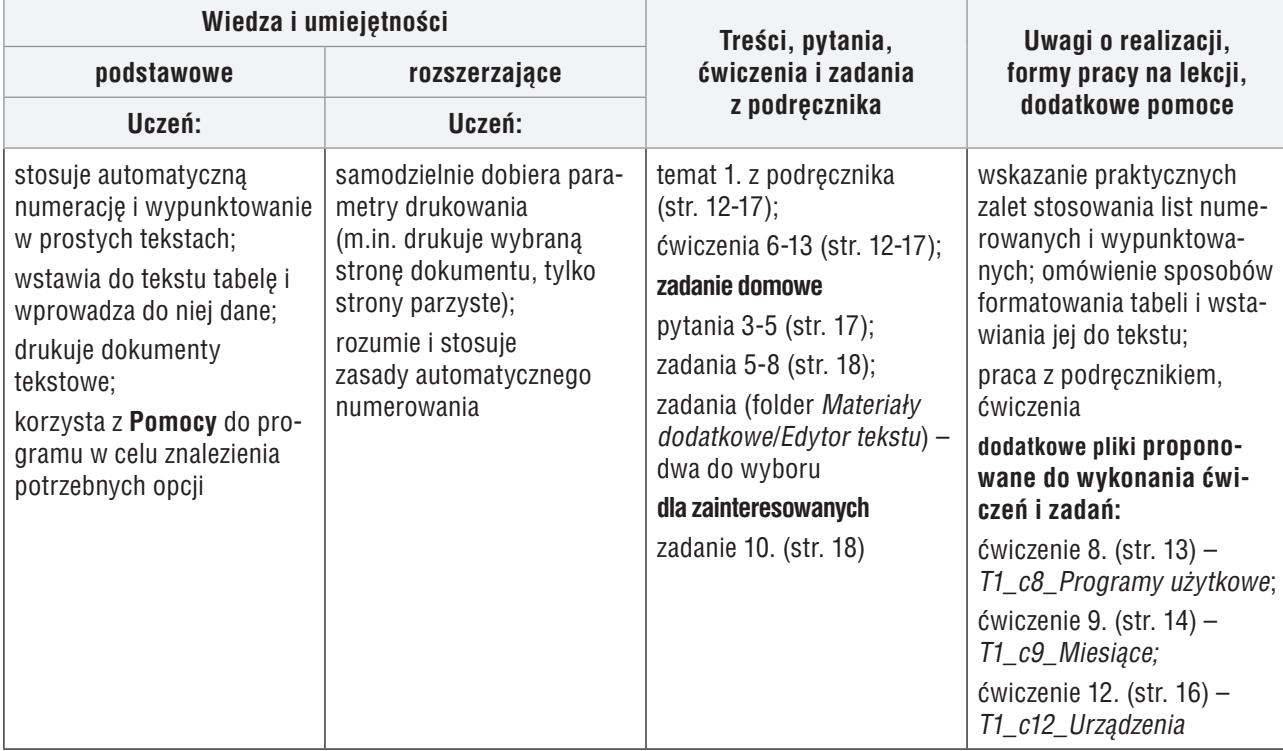

#### **Przebieg lekcji**

- 1. Nauczyciel podaje temat i cel lekcji oraz sprawdza zadanie domowe wybranym uczniom.
- 2. Uczniowie samodzielnie zapoznają się z zasadami stosowania numerowania i wypunktowania oraz wykonują ćwiczenia 6-8 (str. 12-13). Nauczyciel sprawdza na bieżąco wykonanie ćwiczeń, pomagając nieradzącym sobie uczniom.
- 3. Korzystając z projektora, nauczyciel wyjaśnia sposób tworzenia listy z podpunktami.
- 4. Uczniowie wykonują ćwiczenie 9. (str. 14). Wybrany uczeń prezentuje swoje rozwiązanie.
- 5. Korzystając z projektora, nauczyciel przypomina uczniom zasady wstawiania tabel do tekstu.
- 6. Uczniowie wykonują ćwiczenia 10-12 (str. 15-16). Wybrani uczniowie prezentują swoje rozwiązania. Uwaga: Jeśli uczniowie nie zdążą wykonać ćwiczeń podczas lekcji, powinni dokończyć je w domu.
- 7. Nauczyciel lub wybrany uczeń podsumowuje zajęcia, wymieniając poznane zasady opracowywania tekstu.

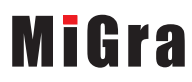

**TERAZBAJTY** 

Grażyna Koba, *Poradnik metodyczny. Teraz bajty. Informatyka dla szkoły podstawowej. Klasa VIII* 

#### **Zadanie domowe**

Przeczytanie treści tematu (str. 12-17), przygotowanie odpowiedzi na pytania 3-5 (str. 17), wykonanie zadań 5-8 (str. 18) i dwóch zadań wybranych z zadań zapisanych w folderze *Materiały dodatkowe/Edytor tekstu*.

**Uczniom zainteresowanym** można polecić wykonanie zadania 10. (str. 18).

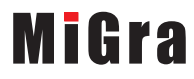

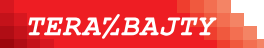

Grażyna Koba, *Poradnik metodyczny. Teraz bajty. Informatyka dla szkoły podstawowej. Klasa VIII* 

**Scenariusze lekcji**  Temat 1. Więcej o opracowywaniu tekstu